# অধ্যায় পাঠ-৬: হেডিং ট্যাগসমূহ, প্যারাগ্রাফ াগ, ফরম্যাটিং ট্যাগসমূহ ও স্টাইল অ্যাট্রি এই পাঠ শেষে যা যা শিখতে পারবে-

- ১। বিভিন্ন হেডিং ট্যাগের ব্যবহার ব্যাখ্যা করতে পারবে।
- ২। পযারাগ্রাফ ট্যাষগর িযিোর িযাখযা করষত পারষি।
- ৩। ডিডিন্ন ফরমযাটট্িং ট্যাষগর িযিোর িযাখযা করষত পারষি।
- ৪। ফন্টের বিভিন্ন বৈশিষ্ট্য নির্ধারণ করতে পারবে।

### $HTML$  হেড়িং ট্যাগঃ

ওয়েবপেইজে কোন বিষয়ের শিরোনাম দেওয়ার জন্য HTML এ ৬ ধরণের হেডিং ট্যাগ রয়েছে। যার মষধ্য <h1> েষলা সিষচষয় হিডে গুরুত্বপূণ থিা সাইষে সিষচষয় িড় এিিং <h6> সিষচষয় কম গুরুত্বপূর্ণ বা সাইজে সবচেয়ে ছোট। হেডিং ট্যাগ এর ওপেনিং এবং ক্লোজিং ট্যাগ এর মধ্যে যা লেখা হয় তা শিরোনাম হিসাবে দেখায়। এগুলো হলো-

- $\bullet$  <h1> ... </h1>
- <h2> …</h2>
- <h3> …</h3>
- **…**  $**43**$
- **...** $**h5**$
- <h6> …</h6>

# ট্যাগের ব্যবহার

1 <html>

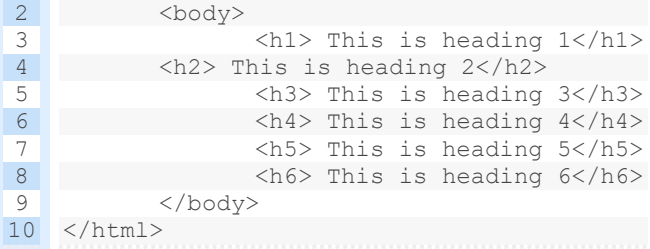

এই কোডটির আউটপট-

# This is heading 1

#### This is heading 2

This is heading 3

This is heading 4

This is heading 5

This is heading 6

• ব্রাউজারগুলো হেডিং বা শিরোনামের আগে এবং পরে কিছ স্পেস বা মার্জিন যক্ত করে।

- হেডিং ট্যাগগুলো কেবলমাত্র শিরোনামের জন্য ব্যবহার করতে হবে। টেক্সটকে বড় বা বোল্ড(মোটা) করে উপস্থাপনের জন্য ব্যবহার করা উচিৎ না।
- প্রতিটি HTML হেডিং বা শিরোনামের একটি ডিফল্ট সাইজ থাকে। তবে, style অ্যাট্রিবিউট ( font-size প্রোপার্টি) ব্যবহার করে যে কোনও শিরোনামের সাইজ নির্দিষ্ট করা যায়।

### **<h1> — <h6> ট্যাগের অ্যাট্রিবিউট্ঃ**

- **Attribute:** align
- **Value:** left, right, center, justify
- $\blacksquare$  **Description: হে**ডিং বা শিরোনামের অবস্থান নির্ধারন করে।

### HTML Horizontal Rules( অনুভূমিক লাইন):

ওয়েবপেইজে কনটেন্টকে পৃথক করা বা কোন শিরোনামের নিচে রেখা বা লাইন ব্যবহারের প্রয়ােজন হয়। এটি করতে <hr> ব্যবহৃত হয়। এটি এম্পটি ট্যাগ।

1 <html> 2 <body> 3 4 5 6 </body> 7 </html>  $<$ h1>HTML</h1> <hr>  $$ 

**ক াগের আউট্পুট্ঃ**

# HTML

# CSS

**<hr> ট্যাগের অ্যাট্রিবিউট্সমূহঃ** 

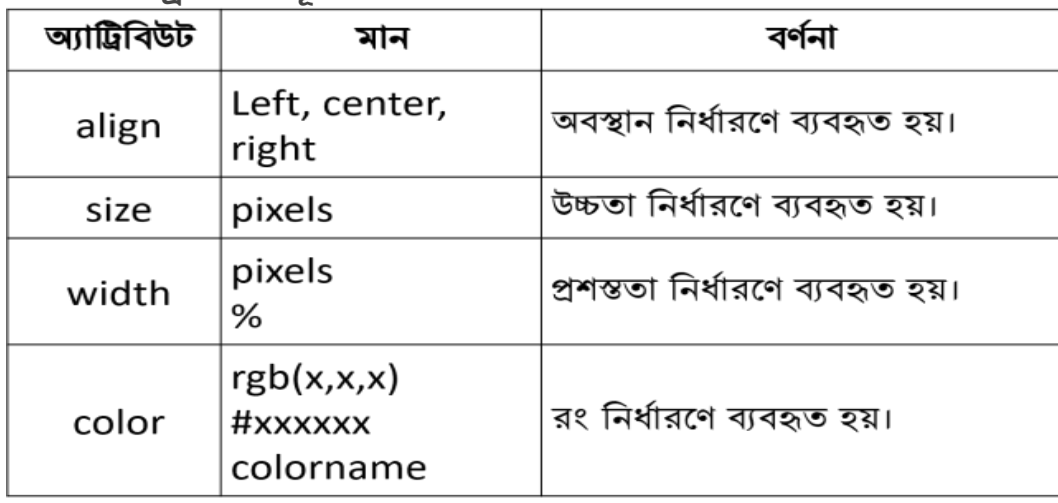

### HTML পযারাগ্রাফ ট্যাগঃ

ওয়েবপেইজে কোন তথ্য প্যারাগ্রাফ আকারে দেখানোর জন্য প্যারাগ্রাফ ট্যাগ (<p> .. </p>) ব্যবহার করা হয়। প্যারাগ্রাফ ট্যাগ এর ওপেনিং এবং ক্লোজিং ট্যাগ এর মধ্যে যা লেখা হয় তা একটি প্যারাগ্রাফ হিসাবে দেখায়। এক্ষেত্রে কোডে অনেক লাইন বা স্পেস থাকলেও ব্রাউজারে তা বাদ দিয়ে দেয়। নিচের কোডটির আউটপট লক্ষ করা যাক-

#### পযারাগ্রাফ ট্যাষগর িযিোর

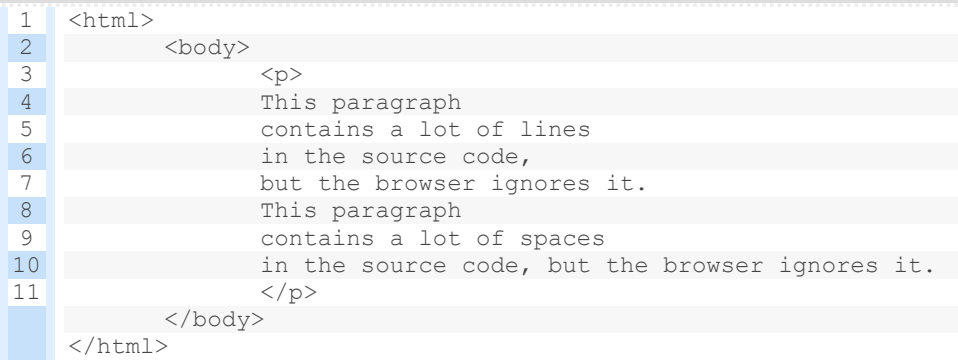

#### এই কোডটির আউটপট-

This paragraph contains a lot of lines in the source code, but the browser ignores it. This paragraph contains a lot of spaces in the source code, but the browser ignores it.

- ব্রাউজারগুলো প্রতিটি প্যারাগ্রাফের আগে এবং পরে কিছু স্পেস বা মার্জিন যুক্ত করে।
- পযারাগ্রাষফর হট্ক্সষট্র একটট্ ড ফল্ট সাইে র্াষক। তষি, style অযাটিডিউট্ ( font-size প্রোপাটি) ব্যবহার করে প্যারাগ্রাফের টেক্সটের সাইজ নির্দিষ্ট করা যায়।

### **<p> ট্যাগের অ্যাট্রিবিউট্ঃ**

- **Attribute:** align
- **Value:** left, right, center, justify
- **Description:** প্যারাগ্রাফে টেক্সটের অবস্থান নির্ধারন করে।

### HTML লাইি হব্রক:

HTML <br> ট্যাগ একটি লাইনের ব্রেক নির্ধারণ করে। নতুন প্যারাগ্রাফ শুরু না করে যদি একটি লাইন হব্রক (একটট্ িতু ি লাইি) ডেষত েয়, এষেষত্র <br> িযিোর কষর লাইি হব্রক হেওয়া যায়। <br> ট্যাগটট্ একটি এম্পটি ট্যাগ, যার অর্থ এটির কোনও ক্লোজিং ট্যাগ নেই। নিচের কোডটি দেখা যাক-

```
1 <html>
2
<body>
3
4
</body>
5
</html>
        <p>This is<br>a paragraph<br>with line breaks</p>
```
#### **ক ােট্রট্র আউট্পুট্-**

This is a paragraph with line breaks

### $HTML$   $\langle$ pre $\rangle$   $\overline{OM}$ :

<pre> ট্যাগ টেক্সটকে পর্বনির্ধারিত ফরম্যাটে উপস্থাপন করে। <pre> ট্যাগের অভ্যন্তের টেক্সট একটি নির্দিষ্ট ফন্টে (সাধারণত Courier) প্রদর্শিত হয় এবং এটি স্পেস এবং লাইন ব্রেক উভয় ঠিক রাখে। নিচের কোড ও আউটপট দেখা যাক-

```
1 <html>
 2
<body>
3
4
5
 6
 My Bonnie lies over the ocean.
7
 8
 My Bonnie lies over the sea.
9
10
 My Bonnie lies over the ocean.
11
12
13
</pre>
   <p>The pre tag preserves both spaces and line breaks:</p>
   <pre>
      Oh, bring back my Bonnie to me.
   </body>
    \langle/html>
```
#### **ক াগের আউট্পুট্-**

1 The pre tag preserves both spaces and line breaks:

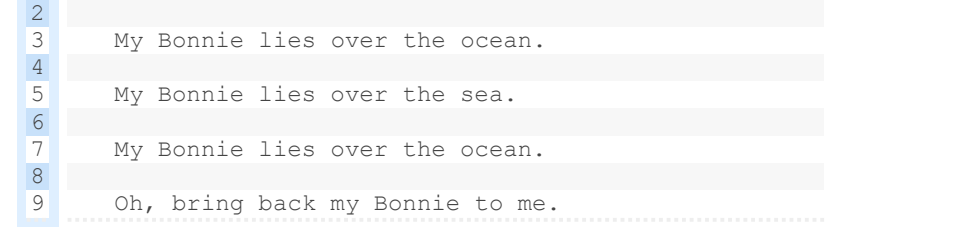

আউটপুটে দেখা যাচ্ছে, কোডে যেমন স্পেস এবং লাইন ব্রেক ছিলো আউটপুটে তেমনি আছে।

### Style অযাটিডিউট্:

কোন একটি টেক্সট বা HTML এলিমেন্টের স্টাইল সেট করার জন্য style অ্যাট্রিবিউট ব্যবহৃত হয়। style অ্যাট্রিবিউটের সিনট্যাক্স-

< tagname style="property:value; " >

এখাষি **property** েষলা CSS property এিিং **value** েষলা CSS value। টেক্সট এর ফন্ট ফেইস, ফন্ট কালার এবং ফন্ট সাইজ পরিবর্তনের জন্য style অ্যাট্রিবিউট এর মাধ্যমে বিভিন্ন প্রোপার্টি যেমন- font-family, font-size, color এর মান সেট করে টেক্সটটির ফন্ট ফেইস, ফন্ট কালার এবং ফন্ট সাইজ পরিবর্তন করা যায়। ভালোভাবে বুঝার জন্য নিচের কোড এবং আউটপুট-

```
1 <html>
2
3
4
5
6
<p style = "font-family:Arial; font-size:12; color:red; font-style:Italic">
7
8
Q10 </html>
    <body>
                  <h1 style = "font-family:veranda; font-size:18; color:green">
                 It is a heading
                  \langleh1>
                  This is a paragraph with some text
                 \langle p \rangle</body>
```
**ক াগের আউট্পুট্-**

# It is a heading

### This is a paragraph with some text

#### <font> tag:

ফন্ট ট্যাগ (<font></font>) ব্যবহার করেও ফন্ট ফেইস, ফন্ট কালার এবং ফন্ট সাইজ পরিবর্তন করা যায়। নিচের কোডটি দেখন-

```
1 <html>
2
<body>
3
4
tag.</font>
5
               <font size="14" color="green" face="arial"> This is the use of font 
   </body> 
  \langle/html\rangle
```
উপরের কোডে ফন্ট ট্যাগে size, color ও face অ্যাট্রিবিউট ব্যবহার করে যথাক্রমে ফন্টের সাইজ. ফন্টের কালার এবং ফন্টের ফেইস নির্ধারণ করা হয়েছে।

## HTML ফরম্যাটিং ট্যাগঃ

উপরে তোমরা দেখছ style অ্যাট্রিবিউটের সাহায্যে টেক্সট বা HTML এলিমেন্ট এর ফরম্যাটিং বা স্টাইল সেট করা যায়। style অ্যাট্রিবিউট ব্যতীত HTML এ বিশেষ কিছু ফরম্যাটিং ট্যাগ রয়েছে ,যাদের প্রত্যেক্টির একটি নির্দিস্ট অর্থ রয়েছে।

ট্যেক্সট কে বিভিন্ন ফরমেটে দেখানোর জন্য যেসকল ট্যাগ ব্যবহার করা হয় তাদেরকে ফরম্যাটিং ট্যাগ বলে। একটি টেক্সটকে যে ফরম্যাটে দেখাতে হবে সেই ফরম্যাটিং ট্যাগের ওপেনিং এবং ক্লোজিং ট্যাগের মধ্যে লিখতে হবে। নিচে বিভিন্ন ফরম্যাটিং ট্যাগের ব্যবহার দেখানো হল-

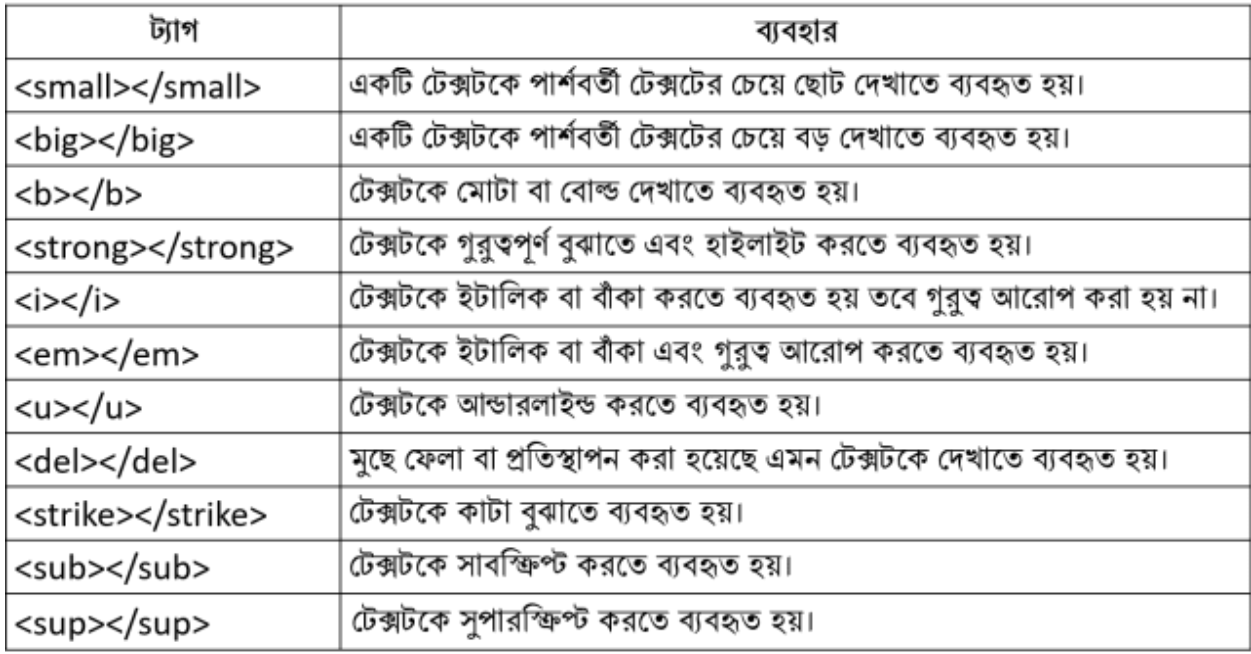

ব্রাউোরগুষলা <strong> ট্যাগষক <b> ডেসাষি এিিং <em> ট্যাগষক <i> ডেসাষি প্রেে থি কষর। যাইহোক, এই ট্যাগগুলোর ব্রাউজারে আউটপুটে কোন পার্থক্য নেই তবে অর্থের পার্থক্য রয়েছে। হযমি <b> এিিং <i> ট্যাগ হট্ক্সট্ষক যর্াক্রষম হিাল্ড এিিং ইট্াডলক কষর। অপরডেষক <strong> এিিং <em> এর অর্থ টেক্সটি "গুরুত্বপূর্ণ"।

বিভিন্ন ফরম্যাটিং ট্যাগ ও তাদের আউটপুট দেখানো হলো-

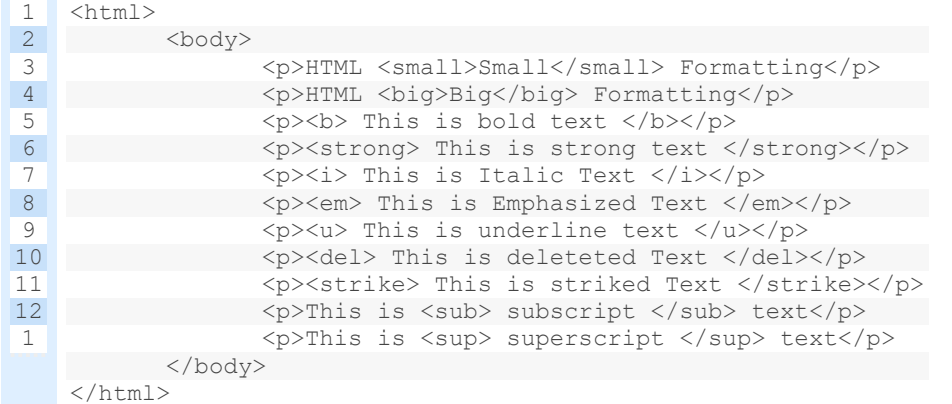

এই হকা টট্র আউট্পুট্-

#### **HTML** Small Formatting

#### **HTML Big Formatting**

#### This is bold text

#### This is strong text

This is Italic Text

This is Emphasized Text

This is underline text

This is deleteted Text

This is striked Text

This is subscript text

This is superscript text

**ওগেিগপইগে (a+b)2=a2+2ab+b2 এই সূত্রট্রট্ কেখাগ ার প্রগোে ীে HTML ক াে।**

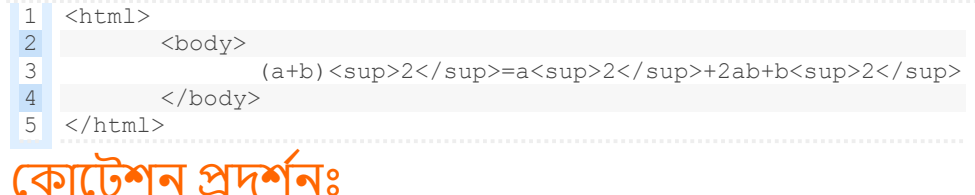

#### **শট্টক াগট্শগ র ে য <q> ট্যােঃ**

ব্রাউজারগুলো সাধারণত <a> উপাদানটির চারপাশে ডাবল কোটেশন চিহ্ন দেখায়।

```
1
2
3
4
nature.</q></p>
5
</body>
   <html><body>
         <p>WWF's goal is to: <q>Build a future where people live in harmony with 
  </html>
```
#### **ক াগের আউট্পুট্-**

WWF's goal is to: Build a future where people live in harmony with nature.

#### **ক াগট্শগ র ে য <blockquote> ট্যােঃ**

HTML <blockquote> উপাদান একটি সেকশনকে সংজ্ঞায়িত করে যা অন্য উত্স থেকে উদধত হয়েছে। ব্রাউজারগুলো সাধারণত <blockquote> উপাদানকে ইন্ডেন্ট করে। অর্থাৎ বামে একট স্পেস রাষখ।

```
1 <html>
2
<body>
3
4
5
6
one good
7
8
India from
9
         <p>Avul Pakir Jainulabdeen Abdul Kalam, popularly known as Dr.
        APJ Abdul Kalam was an aerospace scientist and the former President of India.
        He says, <blockquote>"One best book is equal to a hundred good friends, but 
        friend is equal to a library."</blockquote> He served as 11th President of
         2002 to 2007.</p>
  </body>
   \langle/html>
```
#### **ক াগের আউট্পুট্-**

Avul Pakir Jainulabdeen Abdul Kalam, popularly known as Dr. APJ Abdul Kalam was an aerospace scientist and the former President of India.He says,

"One best book is equal to a hundred good friends, but one good friend is equal to a library." He served as 11th President of India from 2002 to 2007.

#### সংক্ষিপ্ত রূপ প্রকাশে <sub><abbr></sub> ট্যাগ:

```
1 <html>
2
<body>
3
4
</body>
5
</html>
         <p>The <abbr>WHO</abbr> was founded in 1948.</p>
```
#### **ক াগের আউট্পুট্-**

The WHO was founded in 1948.

### হযাগাষযাষগর তর্য উপস্থাপষি <address> ট্যাগঃ

যোগাযোগের ক্ষেত্রে অ্যাড্রেস উপস্থাপনে <address> ট্যাগ ব্যবহৃত হয়। অ্যাড্রেসটি ইটালিক ফরম্যাটে দেখায় এবং অধিকাংশ ব্রাউজার অ্যাড্রেসের পূর্বে ও পরে লাইন ব্রেক যুক্ত করে।

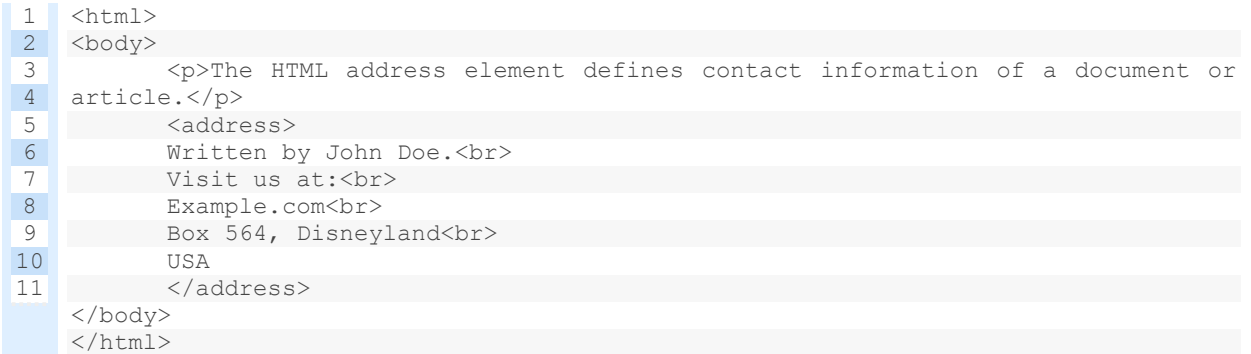

#### **ক াগের আউট্পুট্-**

The HTML address element defines contact information of a document or article. Written by John Doe.

Visit us at: Example.com Box 564, Disneyland USA

### কাজের শিরোনামের ক্ষেত্রে <cite> ট্যাগঃ

কাজের শিরোনামের ক্ষেত্রে <cite> ট্যাগ ব্যবহৃত হয় এবং ব্রাউজার ইটালিক ফরম্যাটে দেখায়।

```
1 <html>
2
<body>
3
4
</body>
5
</html>
         <p><cite>The title of a work</cite> will be written here.</p>
```
#### **ক াগের আউট্পুট্-**

The title of a work will be written here.

#### HTML Comments বা মন্তব্য:

HTML কোডে মন্তব্য যুক্ত করতে কমেন্ট ট্যাগ ব্যবহৃত হয়। নিম্নলিখিত সিন্ট্যাক্স ব্যবহার করে HTML কোডে মন্তব্য যুক্ত করা যায়-

<!– Write your comments here –>

এষেষত্র ওষপডিিং ট্যাগটট্ষত একটট্ ডিস্ময়ষিাধ্ক ডচহ্ন (!) রষয়ষে তষি হলাজেিং ট্যাগটট্ষত হিই। ব্রাউজার মন্তব্যগুলো প্রদর্শন করে না। HTML কোডে মন্তব্য থাকলে যেকোন ডেভেলপার কোডটি সহজে বঝতে পারে এবং আপডেট করতে পারে।

```
1 <html>
2
<body>
3
4 \times !-- This is a comment -->5
6
7
8
</body>
9
</html>
   <p>This is a paragraph.</p>
   <!-- Comments are not displayed in the browser -->
```
**ক াগের আউট্পুট্-** This is a paragraph.

# পাঠ মূলযায়ি-

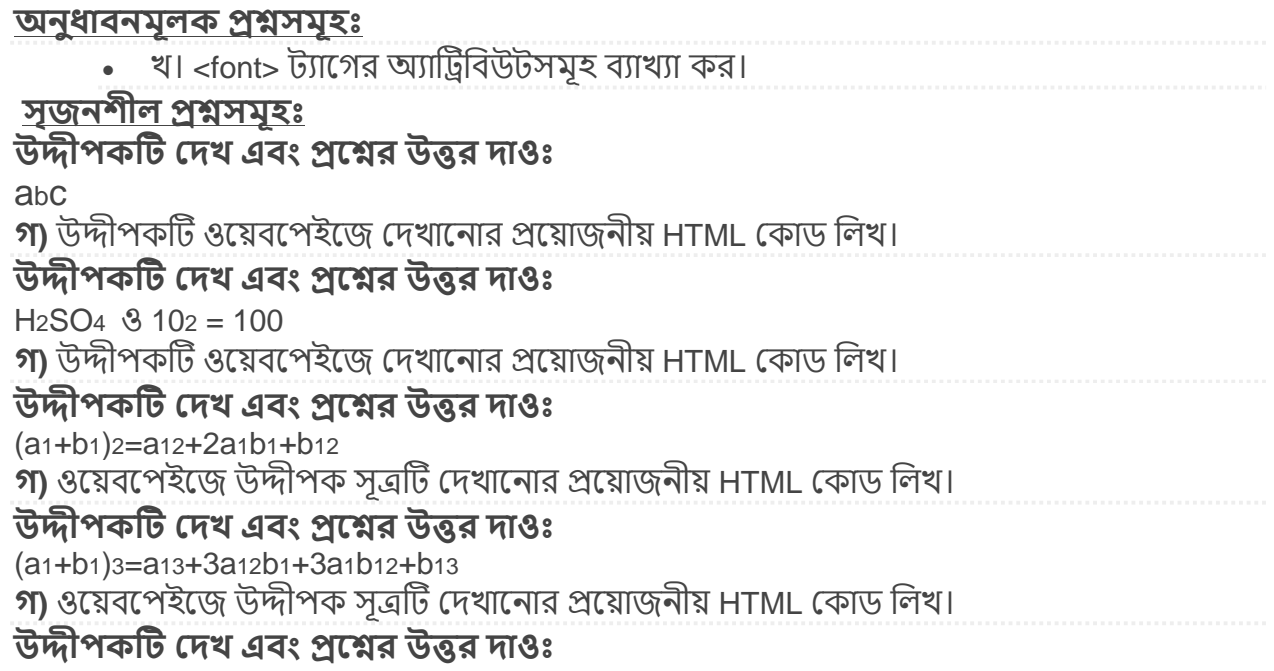

### **Welcome ICT LAB** Welcome ICT LAB

#### $A_2B^2$

**গ)** দৃশ্যকল্প-১ এর প্রথম লাইন সবচেয়ে বড়, দ্বিতীয় লাইন সবচেয়ে ছোট হেডিং এবং তৃতীয় লাইন প্যারাগ্রাফ দিয়ে HTML কোড লিখ।

#### **উদ্দীপ ট্রট্ কেখ এিং প্রগশ্নর উত্তর োওঃ**

 $2H_2O+O_2=2H_2O$  $X^5 + X^4 + X^3 + X^2 + X + 1 = 0$ 

**গ)** উদ্দীপকটি ওয়েবপেইজে দেখানোর প্রয়ােজনীয় HTML কোড লিখ। **উদ্দীপ ট্রট্ কেখ এিং প্রগশ্নর উত্তর োওঃ**

> Quick brown fox Jumps over the lazy dog and then it fall prey to a lion.

**গ)** উদ্দীপকটি ওয়েবপেইজে দেখানোর প্রয়ােজনীয় HTML কোড লিখ।

#### **িহুব িাটচব প্রশ্নসমূহঃ**

**১। টেক্সটকে বাঁকা করতে কোন ট্যাগ ব্যবহৃত হয়?** ক) <i> খ) <u> গ) <th> ঘ) <b **২।** HTML এর হকাি ট্যাগ িযিোর কষর পযারাগ্রাফ বতডর করা যায়? ক) <P> খ) <img> গ) <th> ঘ) <br> **৩।** HTML এ লাইন ব্রেকের জন্য কোন ট্যাগ ব্যবহৃত হয়? ক) <dt> খ) <hr> গ) <br> ঘ) <tr> <mark>৪।</mark> সবচেয়ে বড হেডিং প্রদর্শিত হয় কোনটিতে? ক) <h1> খ) <h4> গ) <h5> ঘ) <h6> **৫।** ডিষচর হকািটট্ ফরষমটট্িং ট্যাগ? ক) <sup>……</sup> খ) <body>……</body> গ) <table>……</table> ঘ) <html>……</html> **৬।** X=a2+b2 সমীকরণটি HTML-এ লেখার জন্য কোন ট্যাগ প্রয়োজন? ক) <sup> খ) <sub> গ) <li> ঘ) <h2> **৭।** X2 সমীকরনকে ওয়েব পেইজে প্রদর্শনের জন্য html এর কোন ট্যাগটি ব্যবহার করবে? ক) <sup> খ) <sub> গ) <img> ঘ) <ipg> **৮।** কোনটি সাদা রং নির্দেশকারী? ক) "#BBBBBB" খ) "#EEEEEE" গ) "#AAAAAA" ঘ) "#FFFFFF" **৯।** <font> ট্যাগ এর কাজ হলোi. টেক্সটের ধরন ঠিক করা ii. টেক্সটের আকার ঠিক করা iii. টেক্সটের রং ঠিক করা নিচের কোনটি সঠিক? ক) i ও ii খ) i ও iii গ) ii ও iii ঘ) i, ii ও iii **১০।** হেডিং ট্যাগ কয়টি? ক) 2 খ) 4 গ) 6 ঘ) 8 **১১।** <font> ট্যাগে অ্যাট্রিবিউট হিসেবে ব্যবহৃত হয়i.size ii.color iii.face নিচের কোনটি সঠিক? ক) i ও ii খ) i ও iii গ) ii ও iii ঘ) i, ii ও iii **১২।** HTML কোড <p> H <sup> 2 </sup> 0 </p> এর ফলাফল কোনার্ট? ক) H2O খ) H2O গ) H2O ঘ) HO2 **১৩।** নিচের কোন হেডিং ট্যাগের সাইজ সবচেয়ে ছোট?  $\overline{\Phi}$  <h1>  $\overline{\Psi}$  <h4>  $\overline{\Phi}$  <h6>  $\overline{\Psi}$  <h6> **১৪।** <i> ট্যাষগর মত ট্যাগ েলi. <u>
ii. <del>
iii. <tr> নিচের কোনটি সঠিক? ক) i ও ii খ) i ও iii গ) ii ও iii ঘ) i, ii ও iii